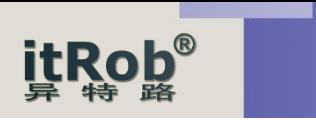

# IR-1431D-CH340 USB转RS485/232

# 隔离转换器使用手册

# V1.0

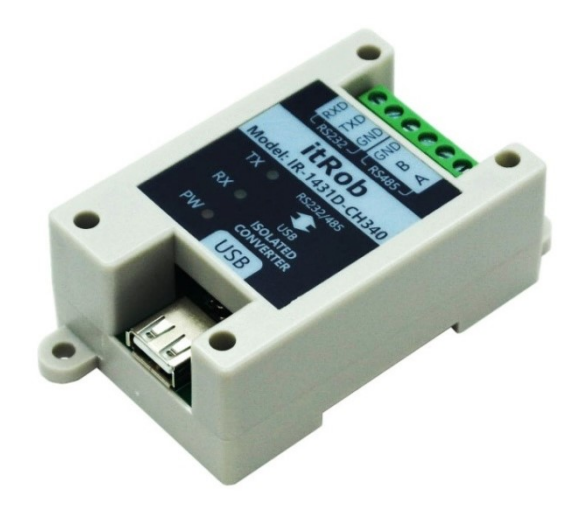

# 1. 产品简介

IR-1431D-CH340是一款经济型的工业级USB转RS485/RS232光电隔离 转换器。USB转串口主控制器采用CH340芯片,该芯片技术成熟,工作稳 定,目前已成为工控行业应用最广泛的USB转串口解决方案。

USB与串口之间采用3000V光电隔离,可以有效防止来自串口RS485 或RS232端的雷击、浪涌或地电位差通过USB口对主机造成的损坏。

串口端同时提供了两线半双工的RS485口和三线全双工的RS232口, 可适用于工业环境下的大多数串口通讯的应用场合。同时RS485和RS232 端还带有600WTVS浪涌保护,可有效保护串口端免于强电造成的损坏, 有效延长串口的使用寿命。

IR-1431D-CH340是一款集便携性与可安装性于一体的USB转 RS485/RS232转换器。其小巧的外形比较适合随身携带,同时该产品还 可以通过螺丝固定或工业标准导轨安装,非常适合那些需要将设备安装 到应用现场的应用环境,如安装于平面面板或标准工业导轨等应用场合。

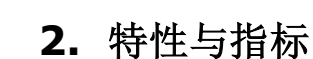

- ◆USB口符合 (Universal Serial Bus) Rev1.1规范<br>◆USB信号: VCC,DATA+,DATA-,GND,FG
- 
- ◆USB信号: VCC, DATA+, DATA-, GND, FG<br>◆RS-485信号: A、B; RS-232信号: TXD、RXD、GND;
- ◆工作方式: 异步工作(RS485为两线半双工, RS232为三线全双工)
- ◆波特率:支持如下波特率列表

50、75、100、110、134.5、150、300、600、900、1200、1800、2400、3600、4800、9600、 14400、19200、28800、33600、38400、56000、57600、76800、115200 95、15、155、116、154.5、155、556、556、556、156、1565、1565<br>14400、19200、28800、33600、38400、56000、57600、76800、1∶<br>◆传输距离: RS-485端<1200米, RS232端<5米, USB口<5米

- ◆传输距离: RS-485端<1200米,RS232端<5米,USB<br>◆RS-485支持节点数: 32个节点(标准负载)
- 
- ◆RS-485支持节点数: 32个节点 (标准负载)<br>◆接口形式: USB端为USB-AF(母)口,RS485/232端为6P接线端子
- ◆供电方式: USB供电, 无需外加电源
- ◆静态功耗<0.3W, 静态工作电流30~60mA

◆支持Windows 98/ME/2000/XP/SERVER2022/2019/2016/2012/2008/2003/Vista/7/8/8.1/10/11 等主流Windosws桌面操作系统

- ◆支持OS X 10.9~10.15, OS X 11 (Big Sur)及以上
- ◆支持Linux 32/64位操作系统
- ◆Android操作系统4.4及以上版本的USB Host模式
- ◆工作温度: -40℃~85℃
- ◆湿度: 0~95%
- ◆防雷保护容量:  $600W$
- ◆光电隔离电压: 3000V
- ◆尺寸:长(82)\*宽(52)\*高(32) (单位:mm)
- ◆安装方式:壁挂(螺丝安装)和导轨安装

### 3. 应用

- ◆工控自动化系统
- ◆PLC和PLD
- ◆监视智能化系统
- ◆门禁系统
- ◆智能售饭系统
- ◆POS刷卡机、收款机系统
- ◆高速串口数据采集、控制系统等
- ◆卫星数据传输等领域
- ◆基于ModbusRTU协议的工业仪器仪表设备通讯

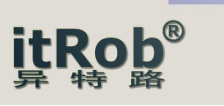

# 4. 使用说明

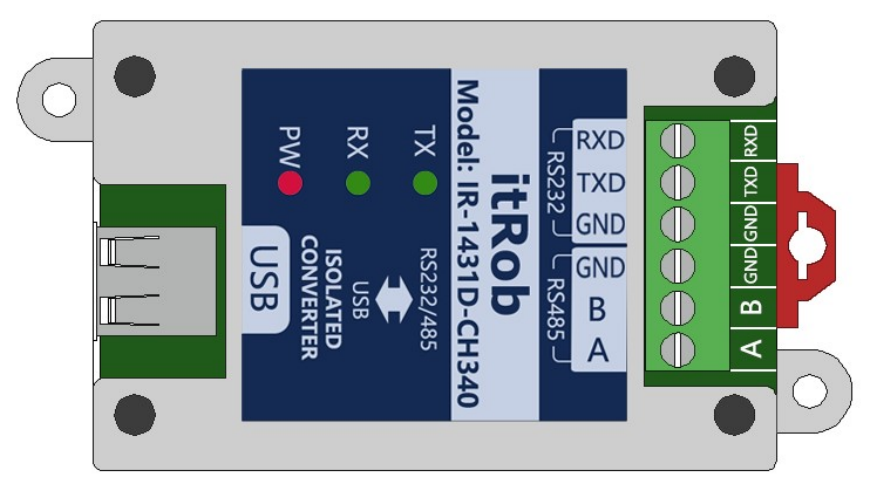

图4.1 IR-1431D-CH340面板与接口

#### 4.1 与计算机的连接

IR-1431D-CH340的USB插口为USB(AF)(母口),使用时通过该USB口与随产品配套的 USB(AM-AM)(公口转公口)转接线与计算机的USB口相连。

#### 4.2 与RS485设备的连接

IR-1431D-CH340的RS485物理接口为接线端子形势,共有3个端子,分别为A、B、GND。 其中, A为RS485信号的正端, B为RS485信号的负端, GND为RS485信号的信号地。实际接 线时只需接A和B即可,GND可以不接。具体接法为A接RS485设备的A,B接RS485设备的B即 可。如下图(图4.2)所示。

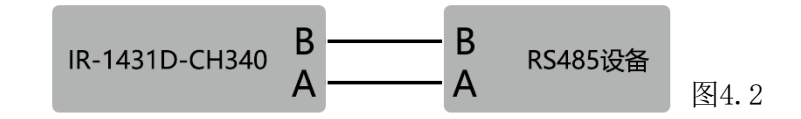

#### 4.3 与RS232设备的连接

IR-1431D-CH340的RS232物理接口为接线端子形势,共有3个端子,分别为TXD、RXD、 GND。其中,TXD为RS232的发送,RXD为RS232的接收,GND为RS232的信号地。具体接法为 TXD接RS232设备的RXD,RXD接RS232设备的TXD,GND接RS232设备的GND。注意,GND必须 接。如下图(图4.3)所示。

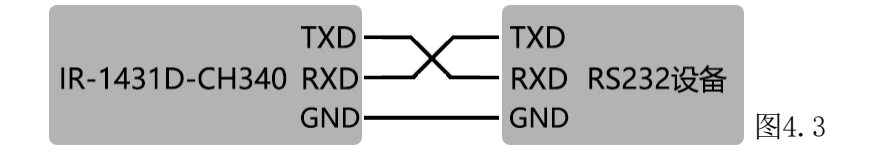

#### 4.4 指示灯

IR-1431D-CH340有3个指示灯,分别为红色的电源指示灯PW,绿色的发送指示灯TX,绿 色的接收指示灯RX。通电正常时电源指示灯PW常亮,当有数据发送时TX灯闪烁,没有数 据发送时TX灯不亮,当有数据接收时RX灯闪烁,没有数据接收时RX灯不亮。

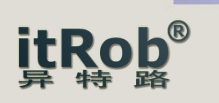

# 5. 驱动安装

5.1 驱动获取

直接向销售商获取, 或登录异特路(itRob)公司网站 www.itrob.cn 或 www.itrob.com.cn 到下载中心下载。

5.2 驱动安装

选择下载的安装文件或驱动文件夹进行安装。

以在Windows下安装为例。解压后的安装程序文件名为CH341SER.exe。安装前先不要插入 USB转换器,直接点击安装程序图标(如图5.1)

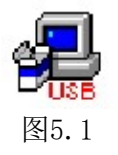

之后弹出安装程序窗口如下图所示。

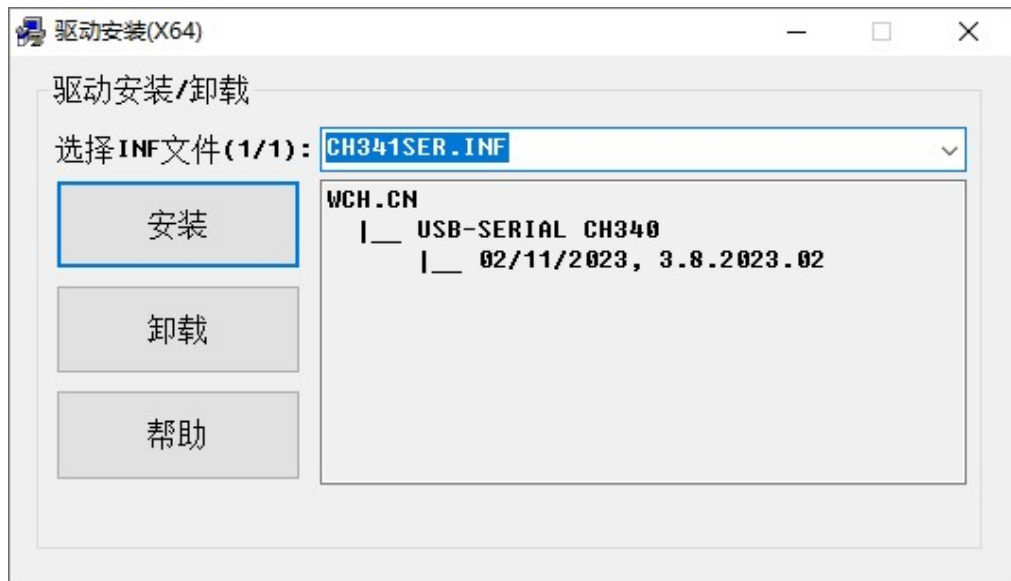

图5.2

直接点击安装按钮开始安装。

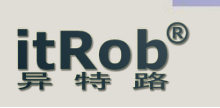

之后安装程序开始提取驱动文件并开始安装驱动,此时安装按钮变为灰色,如下图所示。

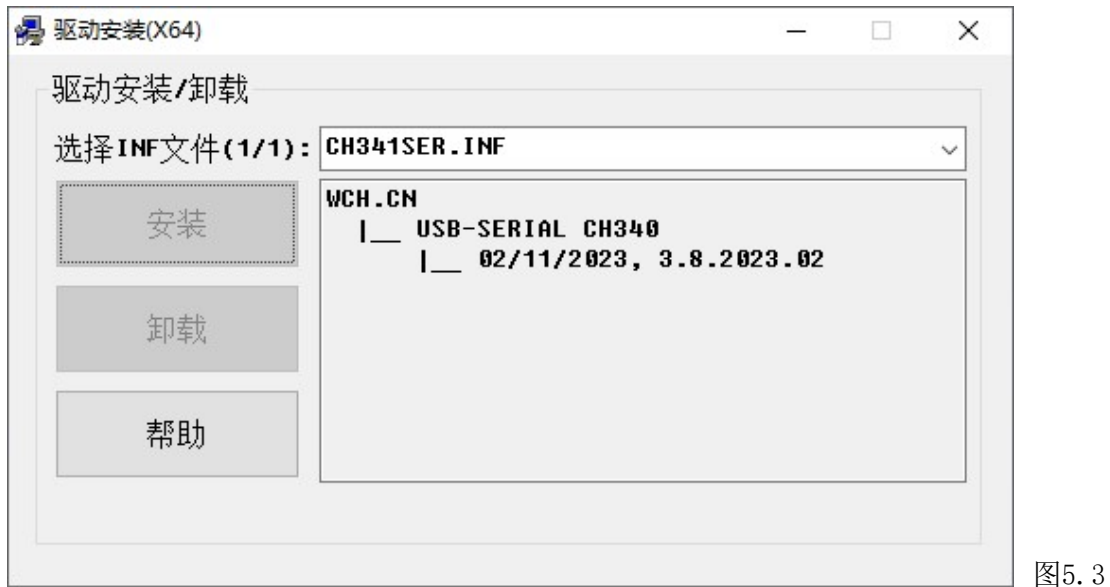

之后弹出消息提示窗口提示驱动安装成功,如下图所示。

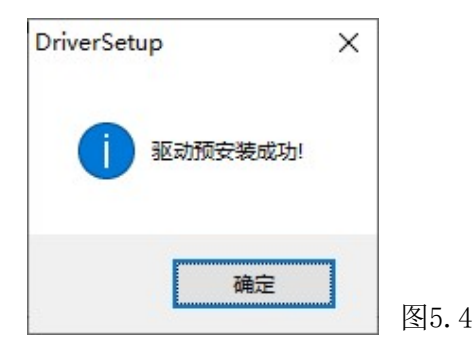

驱动成功安装后将IR-1431D-CH340插入计算机USB口,此时可在Windows的设备管理器的端 口项里看到对应的虚拟串口,如下图所示。此时用户的串口应用程序就可以打开这个串口使用 了。注意,对应的虚拟串口号由系统自动分配。

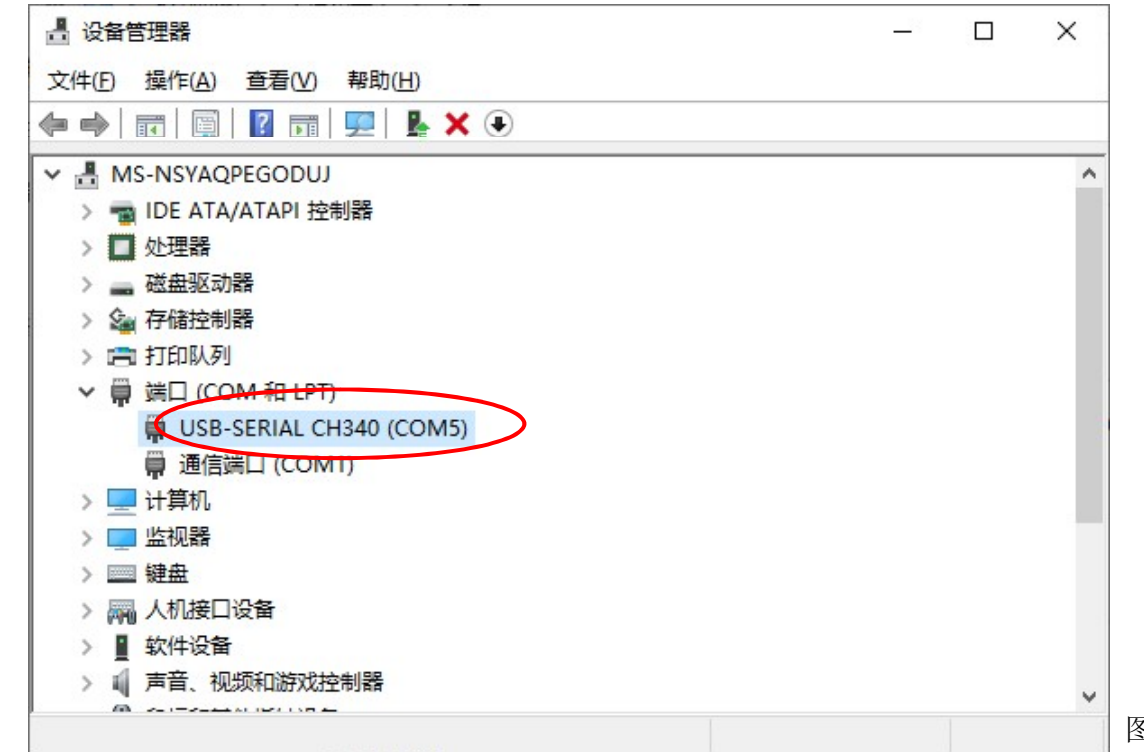

图5.5

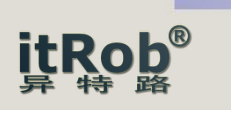

# 6. 串口设置

如果用户要更改串口的设置参数可按如下步骤进行。

在设备管理器找到的对应的串口号项,鼠标右键点击该串口,在弹出的菜单中选择属性。 如下图所示。

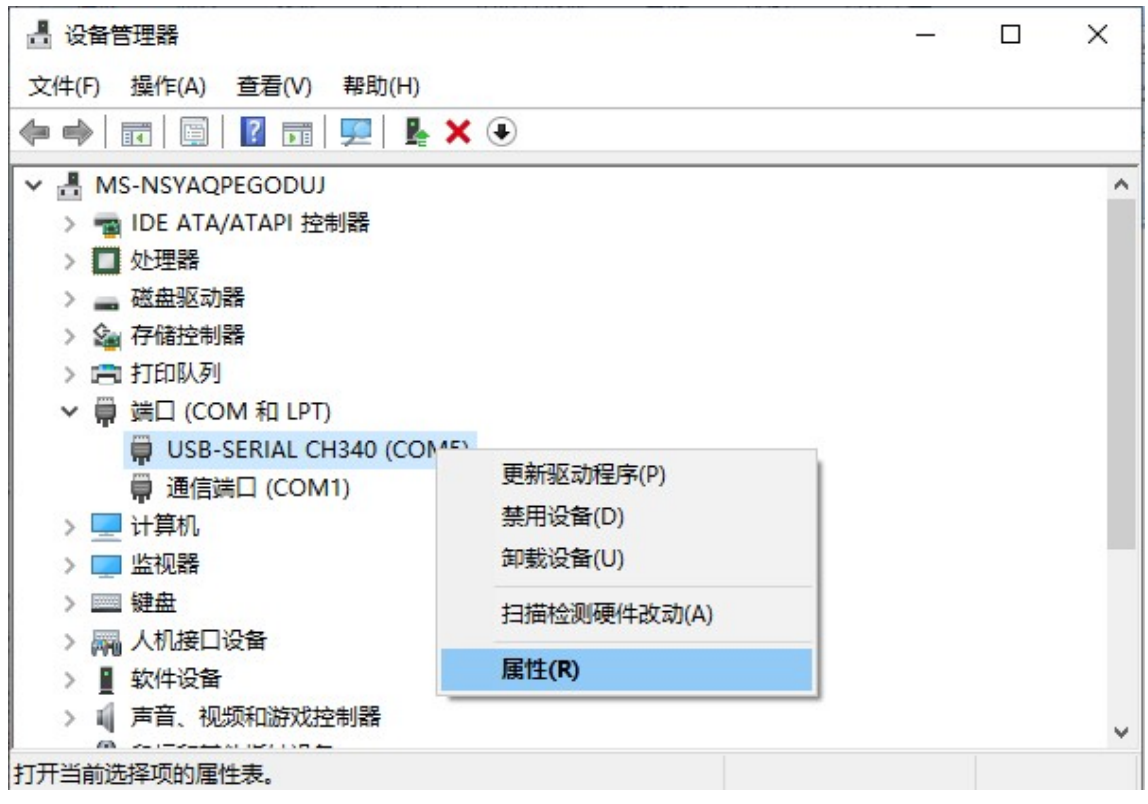

图6.1

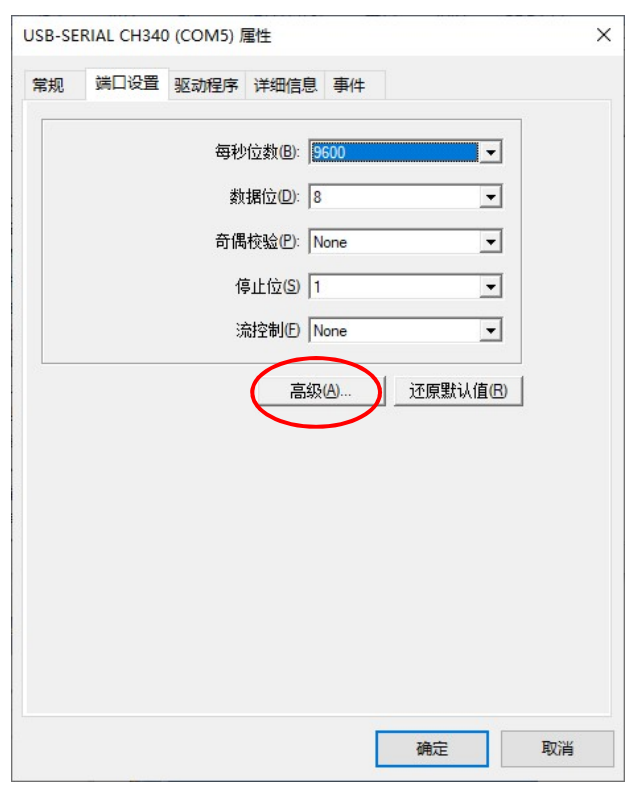

图6.2

之后弹出属性对话框,如左图所示。 在属性对话框中点击端口设置标签页, 可以设置该串口的波特率、数据位、校 验方式、停止位以及流控制方式。(这 些参数在用户程序中也可以设置)

如果用户想更改该串口对应的COM 口编号,可点击"高级"按钮,如左图 所示。

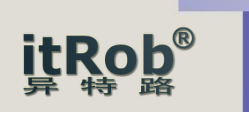

在弹出的高级设置对话中可以更改串口的COM编号、收发缓冲区等参数。如下图所示。

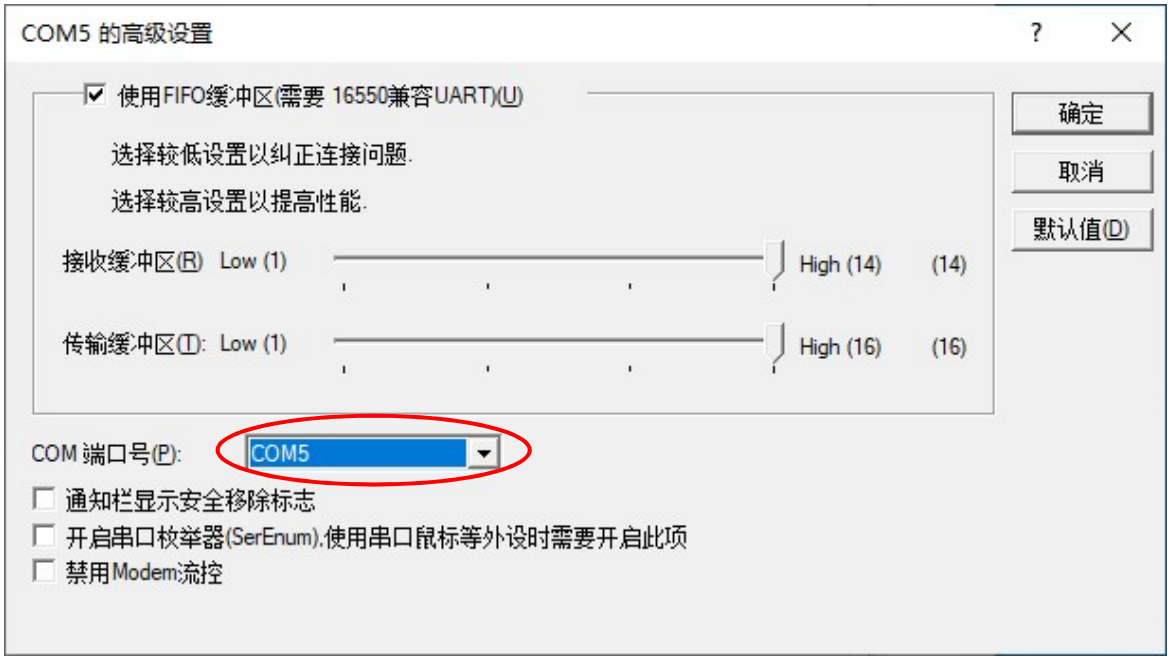

图6.3

除了串口的COM编号以及收发缓冲区字节数以外,其他常用参数都可以在用户程序中设置。

# 7. 物品清单

- 1、IR-1431D-CH340转换器1个
- 2、USB(AM-AM)转接线(长度1米)
- 3、合格证1个
- 4、保修卡1个
- 5、说明书(请用户从异特路公司网站下载)

### 8. 售后服务

- 1、质保2年
- 2、如需技术支持可以与异特路公司工程师联系,联系电话:18501228699

北 京 异 特 路 智 能 通 讯 科 技 有 限 公 司 WEB: www.itrob.cn 或 www.itrob.com.cn E-mail:itrob@sina.com